# **Schwebungen Eine Unterrichtssequenz mit App Schallanalysator**

Dr. Markus Ziegler Letzte Änderungen: November 2023

Einstieg im Plenum: Lehrer schlägt beide Stimmgabeln an Beobachtung: Ton wird periodisch lauter und leiser

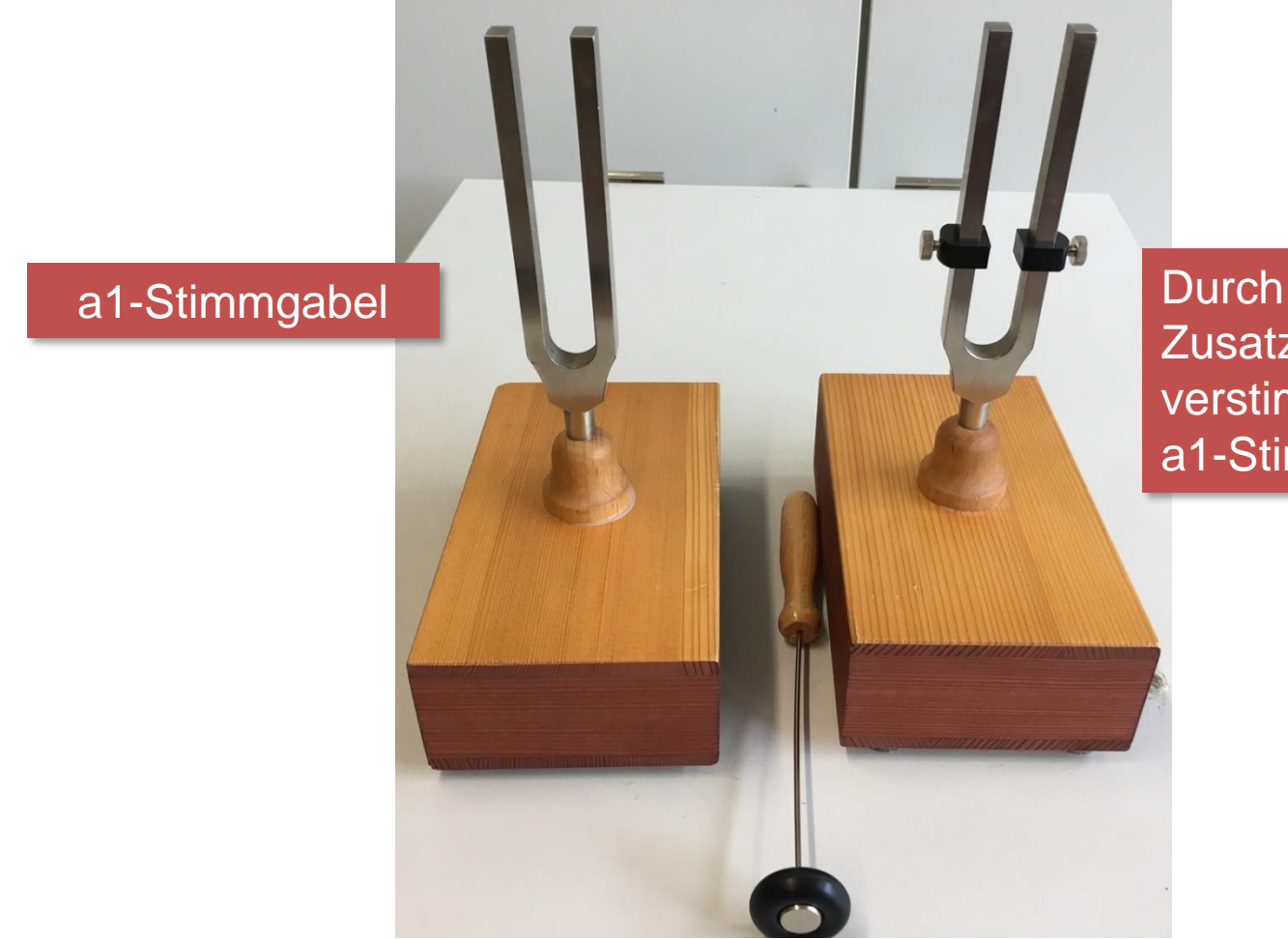

Zusatzmassen verstimmte a1-Stimmgabel

#### **Aufgabe 1 (Ich-Du-Wir):**

Was ist die Ursache für diese "Schwebung"?

- a) Stellen Sie eine Hypothese auf.
- b) Planen Sie Experimente, mit deren Hilfe Ihre Hypothese überprüft werden kann. Zur Verfügung stehen hierfür folgende Materialien:
	- Eine a1-Stimmgabel
	- Eine a1-Stimmgabel mit zwei Zusatzmassen
	- App Schallanalysator (iOS, Android) oder Spaichinger Schallpegelmesser (für Windows-Notebooks) mit folgenden Fenstern:
		- Grundfrequenz
		- Oszilloskop

Aufgaben: Siehe "Aufgaben Schwebung"

#### **Im Plenum (Wir):**

- 1) Sammeln der Hypothesen (Beispiele):
	- i. Stimmgabel mit Zusatzmassen schwingt ungleichmäßig
	- ii. Resonanzkasten verursacht Schwebung
	- iii. Stimmgabel mit Zusatzmassen hat eine etwas tiefere Frequenz als Stimmgabel ohne Zusatzmassen. Überlagerung verursacht Schwebung
- 2) Sammeln, Diskussion, Durchführung und Auswertung der Experimente (Beispiele):
	- i. Schlage nur die Stimmgabel mit den Zusatzmassen an Ergebnis: keine Schwebung
	- ii. Schlage nur die Stimmgabel ohne Zusatzmassen an Ergebnis: keine Schwebung
	- iii. Messungen mit App Schallanalysator: Siehe nächste Folie

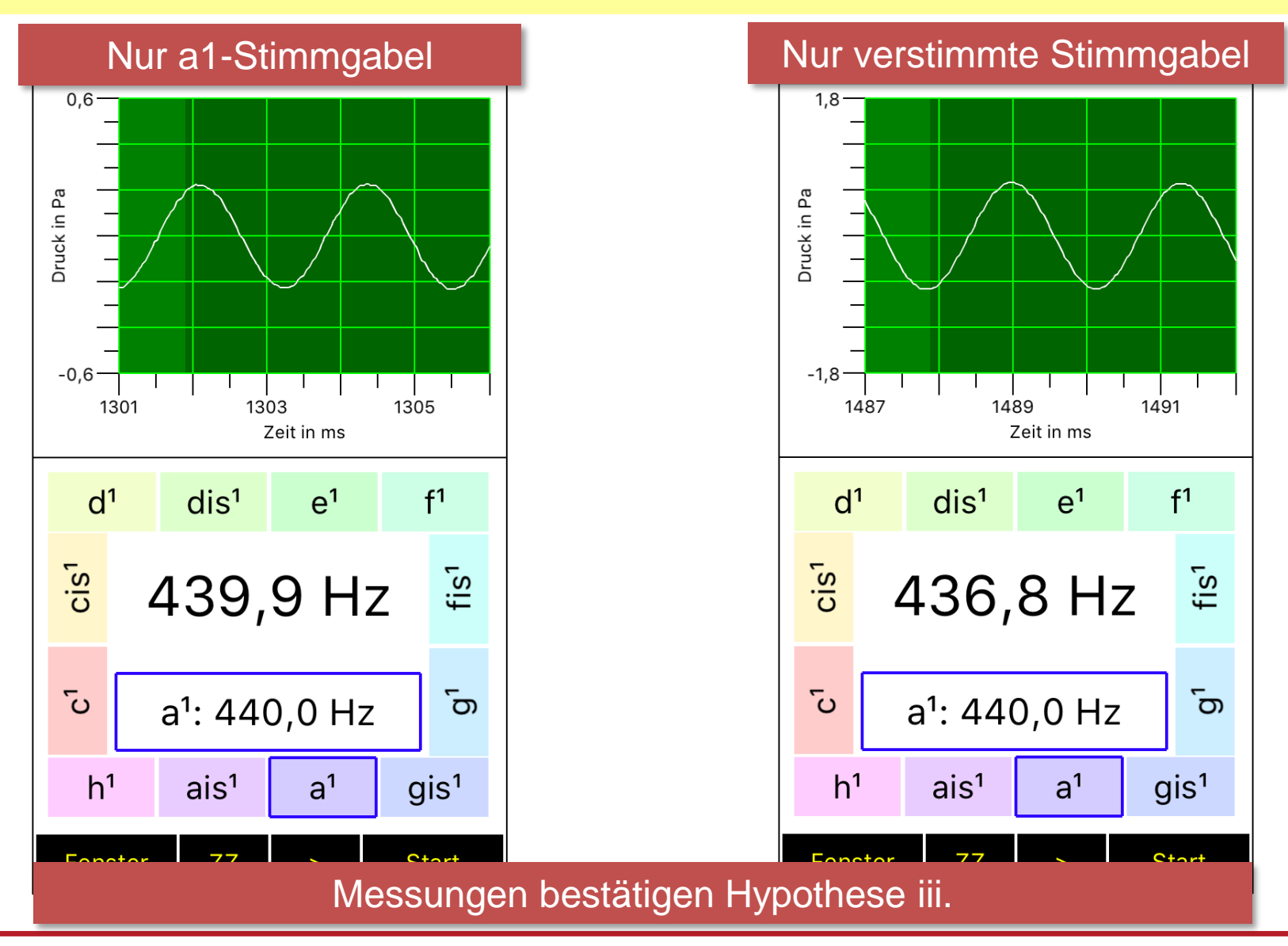

## Schwebungen – Einschub: Info für Lehrer

Schwebung: Überlagerung a1-Stimmgabel mit verstimmter Stimmgabel  $1,2$ oo(f)<sup>2</sup>/pomax<sup>2</sup> 7 7 7 7 7 7<br>. . . . . . . Druck in Pa Druck in Pa  $-0,6$  $0, 0$  $-1,2$ 3000 4200 5400 2977 2979 400 2975 200 600 Zeit in ms Zeit in ms f in Hz;  $f$ max  $440$  Hz  $d<sup>1</sup>$  $f<sup>1</sup>$  $d<sup>1</sup>$  $e<sup>1</sup>$  $f<sup>1</sup>$  $dis<sup>1</sup>$  $dis<sup>1</sup>$  $\mathsf{e}^1$ Auflösung des Spektrums (FFT) zu gering, um  $Cis<sup>1</sup>$  $Cis<sup>1</sup>$  $F_{\text{eff}}$  $f$ is<sup>1</sup> 437,2 Hz 437,2 Hz Einzelfrequenzen zu trennen ى<sup>۔</sup> ັດ $\overline{a}$ **ن** ັດ $\overline{a}$ ت ్రా  $a^1$ : 440,0 Hz  $a^1$ : 440,0 Hz  $a^1$ : 440,0 Hz  $gis<sup>1</sup>$  $h<sup>1</sup>$  $gis<sup>1</sup>$  $h<sup>1</sup>$  $h<sup>1</sup>$  $ais<sup>1</sup>$  $a<sup>1</sup>$  $ais<sup>1</sup>$  $a<sup>1</sup>$  $ais<sup>1</sup>$  $a<sup>1</sup>$  $q$ is<sup>1</sup>

Frequenz des hörbaren Tons liegt nahe bei den Einzelfrequenzen Exakt in der Mitte zwischen den Einzelfrequenzen, falls Amplituden gleich groß

Messoption "Erweiterte Messung schnell"

Spaichinger Schallpegelmesser: SuS muss Bedienung des Doppeltongenerators vor Bearbeitung von Aufgabe 2 erklärt werden!

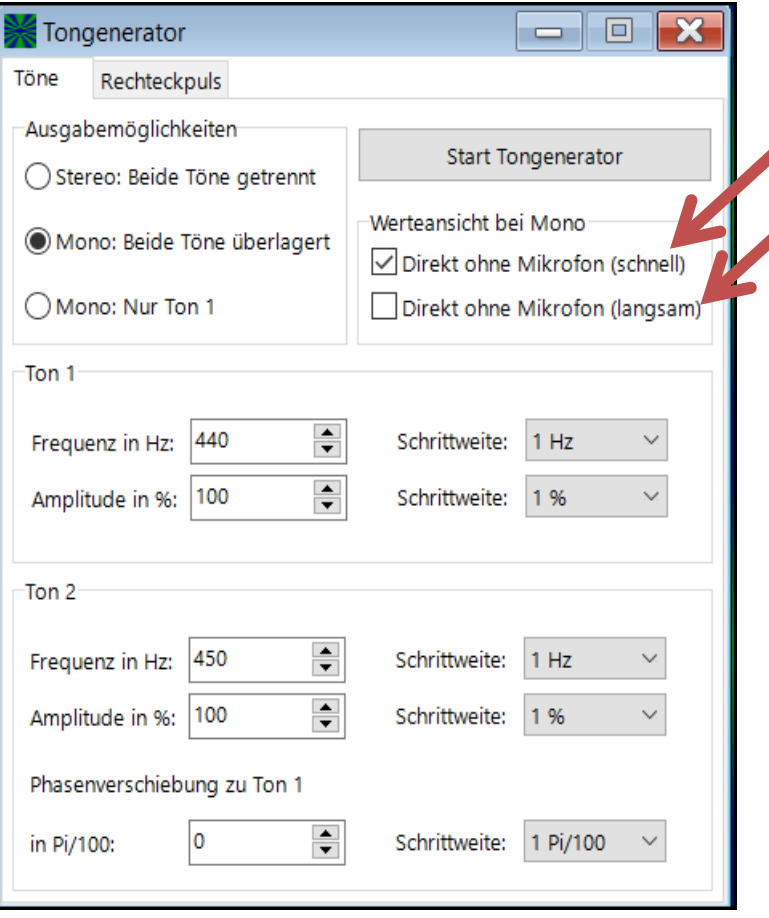

Falls eine dieser Optionen gewählt wurde, werden die Schallgrößen des ausgestrahlten Schalls, inklusive Oszilloskop und Spektrum, **direkt,** d.h. ohne den Umweg über das Mikrofon angezeigt.

Falls diese Kästchen deaktiviert sind, kann parallel zum Betrieb des Tongenerators eine Schallmessung über ein Mikrofon durchgeführt werden.

App Schallanalysator seit Version 2.2: SuS muss Bedienung des Doppeltongenerators vor Bearbeitung von Aufgabe 2 erklärt werden!

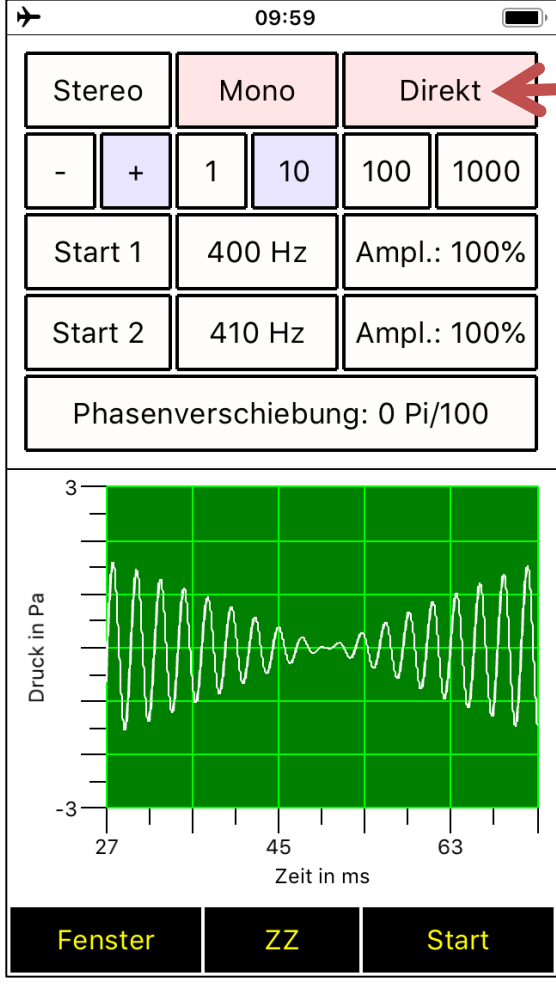

Falls die Optionen "Direkt" gewählt wurde, werden die Schallgrößen des ausgestrahlten Schalls, inklusive Oszilloskop und Spektrum, **direkt**, d.h. ohne den Umweg über das Mikrofon angezeigt.

Falls dieses Kästchen deaktiviert ist, kann parallel zum Betrieb des Tongenerators eine Schallmessung über das Mikrofon durchgeführt werden.

App Schallanalysator seit Version 2.2: SuS muss Bedienung des Doppeltongenerators vor Bearbeitung von Aufgabe 2 erklärt werden!

**Antippen von Start 1 und (oder) Start 2:** Ein Ton mit der angegebenen Frequenz und relativen Amplitude wird abgespielt. Durch Antippen des Frequenz- bzw. Amplitude-Buttons können auch während der Tonausgabe diese Größen geändert werden.

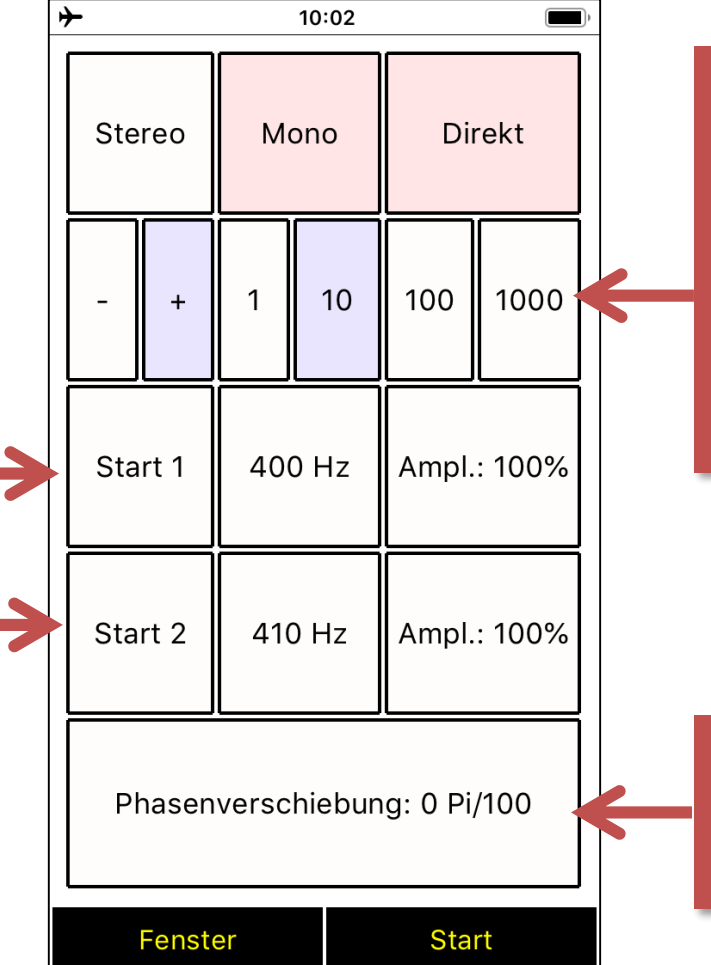

**2. Zeile:** Einstellung der Schrittweiten für das Ändern der Frequenz-, Amplituden- und Phasenverschiebung

Phasenverschiebung zwischen Ton 1 und Ton 2

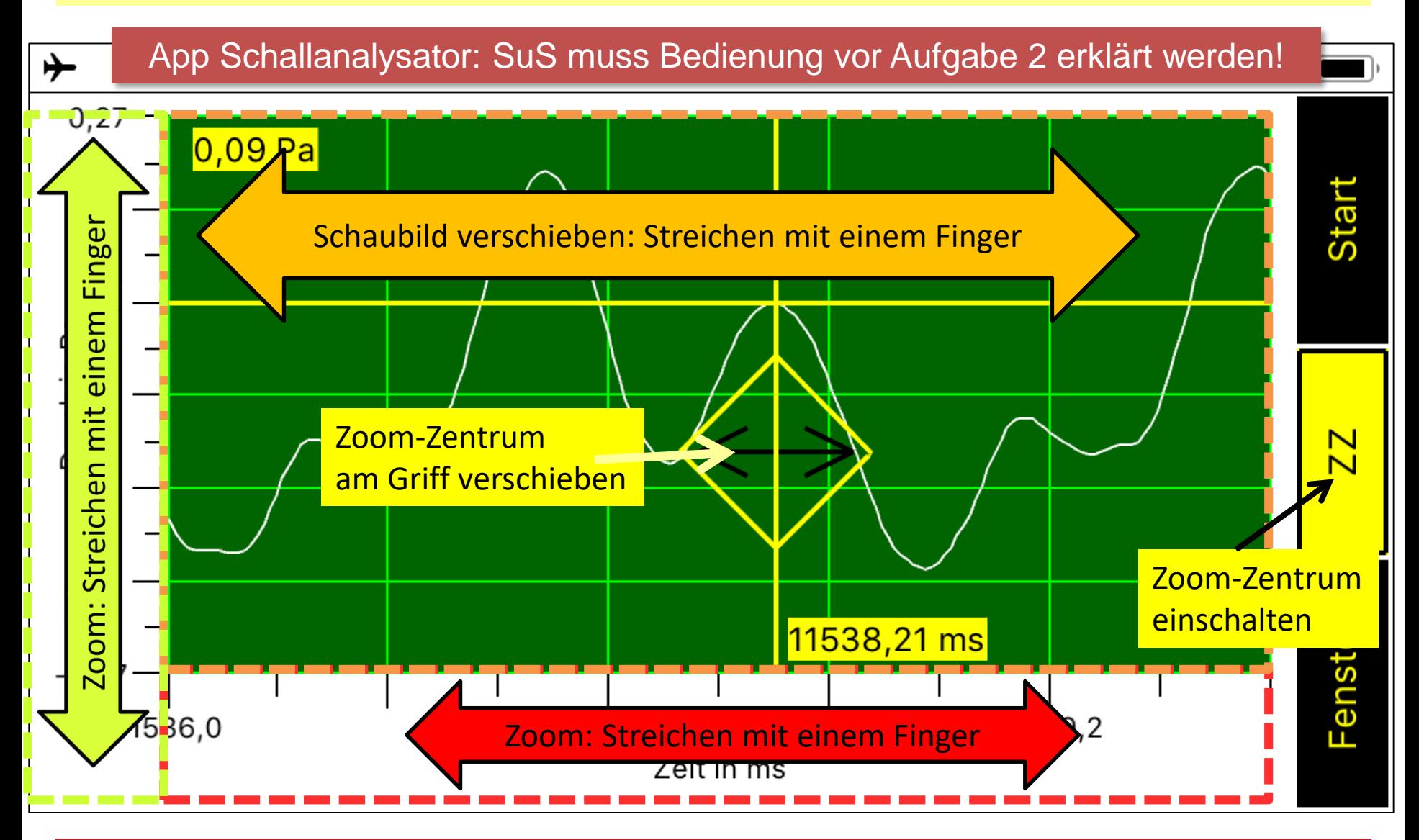

**Aufgabe 2 (Ich-Du-Wir):** Nun wollen wir die Ergebnisse von Aufgabe 1 verallgemeinern und vertiefen.

Hilfsmittel: App Schallanalysator oder Spaichinger Schallpegelmesser mit folgenden Fenstern:

- − Tongenerator im Modus "Direkt" (Erzeugung und Überlagerung von 2 Tönen)
- Oszilloskop mit Fadenkreuz "ZZ" zur exakten Ablesung von Zeiten
- a) Überprüfen Sie die Hypothese: Werden 2 unterschiedliche Töne mit nahe beieinander liegenden Frequenzen  $|f_1 - f_2| \leq 15$  Hz überlagert, so entsteht eine Schwebung.
- b) Untersuchen Sie, wie die Schwebungsfrequenz  $f_s$  (Definition siehe nächste Folie) von den Frequenzen  $f_1$  und  $f_2$  der beiden Töne abhängt. Für diese Teilaufgabe sind gestufte Hilfen vorhanden.

Aufgaben: Siehe "Aufgaben Schwebung"

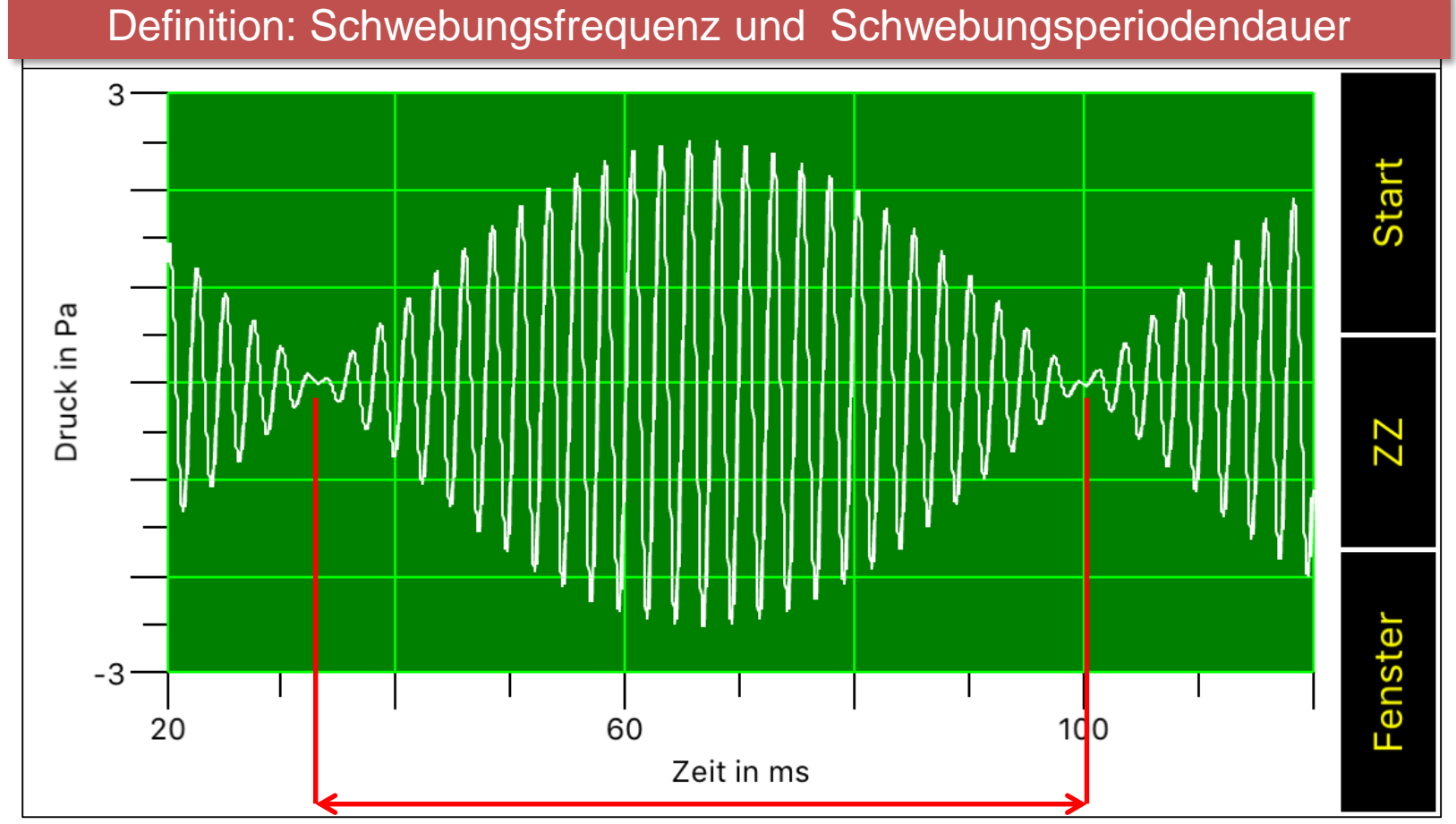

Schwebungsperiodendauer:  $T_s$ 

Definition Schwebungsfrequenz:  $f_s = \frac{1}{T_s}$ 

 $T_{\mathcal{S}}$ 

#### **Aufgabe 3:**

In Aufgabe 2 haben wir induktiv die Gleichung  $f_s = |f_1 - f_2|$  für die Schwebungsfrequenz  $f_s$  gefunden. In dieser Aufgabe möchten wir Schwebungen mithilfe des Zeigerdiagramms besser verstehen. Hilfsmittel: GeoGebra-Datei: <https://www.geogebra.org/m/uzg7jgcc>

- **a) (Ich-Du-Wir):** Erklären Sie mithilfe des Zeigerdiagramms die Entstehung einer Schwebung.
- **b) Schwere Zusatzaufgabe:** Leiten Sie deduktiv mithilfe des Zeigerdiagramms die Gleichung  $f_s = |f_1 - f_2|$  her. Für diese Teilaufgabe sind gestufte Hilfen vorhanden.

Aufgaben mit gestuften Hilfen: Siehe "Aufgaben Schwebung"